## لبكلا مدوم طبر ةئيهت  $\overline{\phantom{a}}$

## المحتويات

<u>[المقدمة](#page-0-0)</u> [قبل البدء](#page-0-1) [الاصطلاحات](#page-0-2) [المتطلبات الأساسية](#page-0-3) [المكونات المستخدمة](#page-0-4) [التكوين](#page-1-0) [الرسم التخطيطي للشبكة](#page-1-1) <u>[التكوين](#page-1-2)</u> [التحقق](#page-4-0) [معلومات ذات صلة](#page-4-1)

#### <span id="page-0-0"></span>المقدمة

بشكل عام تعمل الجسور عند طبقة إرتباط البيانات (الطبقة 2) من النموذج المرجعي لاتصال النظام المفتوح (OSI(. سيقوم الجسر بتصفية أو إعادة توجيه أو تدفق إطار قادم بناء على عنوان التحكم في الوصول إلى الوسائط (MAC( الخاص بذلك الإطار.

التوصيل هو التكوين الافتراضي الذي تحصل عليه أجهزة مودم الكبلات عند وصولها إلى الإنترنت.

في تطبيقات التوصيل، يعمل موجه الوصول إلى كابل Series 900uBR Cisco كجسر شفاف حتى 254 جهازا على منفذ الإيثرنت عند تشغيل برنامج Cisco IOS® Software الإصدار 12.0.5T1 والإصدارات الأحدث. تدعم الإصدارات السابقة من برنامج software IOS Cisco ثلاثة أجهزة كحد أقصى على منفذ الإيثرنت لموجه سلسلة Cisco .uBR900

تم إختبار هذا التكوين باستخدام 904uBR تشغل برنامج IOS الإصدار 12.0(7)T من Software IOS Cisco الإصدار .T(2)12.1 الإصدار Cisco IOS برنامج يشغل الذي Cisco uBR7223 و T(2)12.1

## <span id="page-0-1"></span>قبل البدء

#### <span id="page-0-2"></span>الاصطلاحات

للحصول على مزيد من المعلومات حول اصطلاحات المستندات، راجع <u>اصطلاحات تلميحات Cisco التقنية</u>.

#### <span id="page-0-3"></span>المتطلبات الأساسية

لا توجد متطلبات أساسية خاصة لهذا المستند.

<span id="page-0-4"></span>المكونات المستخدمة

تستند المعلومات الواردة في هذا المستند إلى إصدارات البرامج والمكونات المادية أدناه.

- T(7)12.0 الإصدار ،Cisco IOS Software برنامج يشغل A uBR904 ●
- T(2)12.1 الإصدار Cisco IOS برنامج يشغل الذي Cisco uBR7223 ●

## <span id="page-1-0"></span>التكوين

#### <span id="page-1-1"></span>الرسم التخطيطي للشبكة

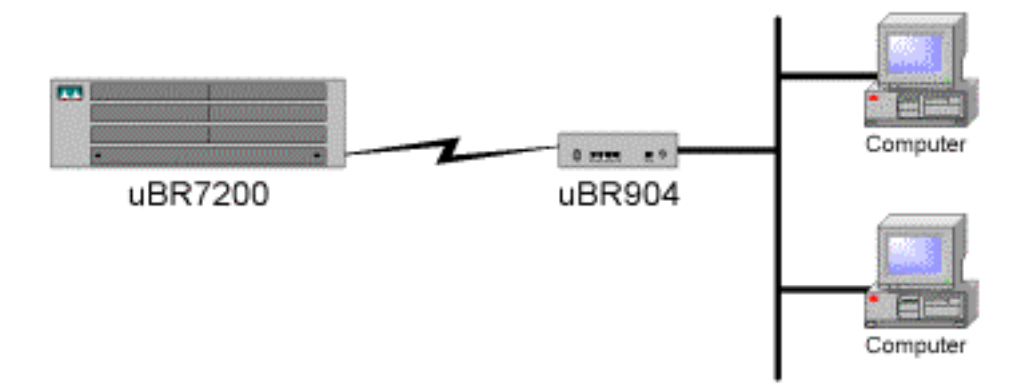

#### <span id="page-1-2"></span>التكوين

ملاحظة: للعثور على معلومات إضافية حول الأوامر المستخدمة في هذا المستند، أستخدم [أداة بحث الأوامر](//tools.cisco.com/Support/CLILookup/cltSearchAction.do) [\(للعملاء](//tools.cisco.com/RPF/register/register.do) المسجلين فقط).

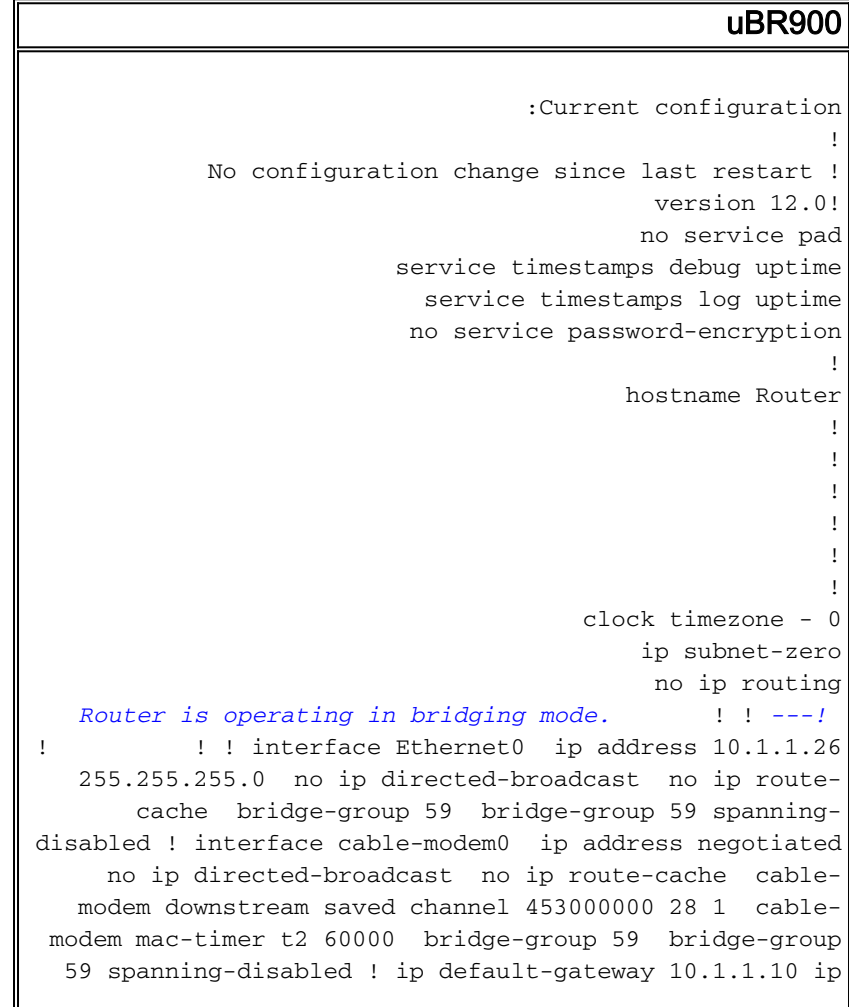

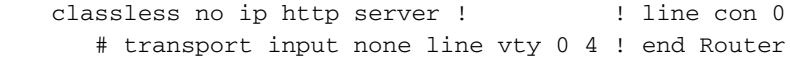

ملاحظة: تم الحصول على التكوين المذكور أعلاه بعد تشغيل مودم الكبل وتحقيق حالة الاتصال. لم تحدث تغييرات في التكوين منذ إعدادات المصنع الافتراضية . لاحظ أيضا أنه في إصدارات IOS Cisco القديمة، ستظهر واجهة الكبل عنوان IP فعلي، بدلا من "عنوان IP الذي تم التفاوض بشأنه".

#### uBR7200

```
:Current configuration
                                                       !
Last configuration change at 16:55:41 UTC Mon Nov 20 !
                                                    2000
NVRAM config last updated at 16:55:12 UTC Mon Nov 20 !
                                                    2000
                                                       !
                                           version 12.1
                       service timestamps debug uptime
                         service timestamps log uptime
                        no service password-encryption
                                                       !
                                        hostname sniper
                                                       !
         boot system flash ubr7200-ik1s-mz_121-2_T.bin
                                    no logging buffered
                                  enable password cisco
                                                       !
                        no cable qos permission create
                        no cable qos permission update
                            cable qos permission modems
                                                       !
                                                       !
                                              1999 (1999)
                                         ip subnet-zero
                                    no ip domain-lookup
                                                       !
                                   no lane client flush
                                                       !
                                                       !
                                                       !
                                                       !
                              interface FastEthernet0/0
                                         no ip address 
                                              shutdown 
                                           half-duplex 
                                                       !
                                  interface Ethernet1/0
            ip address 172.17.110.139 255.255.255.224 
                                                       !
                                  interface Ethernet1/1
                                         no ip address 
                                              shutdown 
                                                       !
                                  interface Ethernet1/2
                                         no ip address 
                                               shutdown 
                                               !
                                  interface Ethernet1/3
                                         no ip address 
                                               shutdown 
                                               !
                                  interface Ethernet1/4
```

```
no ip address 
                                      shutdown 
                                     !
                         interface Ethernet1/5
                                no ip address 
                                      shutdown 
                                     !
                        interface Ethernet1/6
                                no ip address 
                                      shutdown 
                                              !
                        interface Ethernet1/7
                               no ip address 
                                      shutdown 
                                              !
                            interface Cable2/0
ip address 10.10.1.1 255.255.255.0 secondary 
          ip address 10.1.1.10 255.255.255.0 
                                 no keepalive 
                    cable downstream annex B 
           cable downstream modulation 64qam 
        cable downstream interleave-depth 32 
        cable downstream frequency 451250000 
         cable upstream 0 frequency 28000000 
              cable upstream 0 power-level 0 
                no cable upstream 0 shutdown 
                   cable upstream 1 shutdown 
                   cable upstream 2 shutdown 
                   cable upstream 3 shutdown 
                   cable upstream 4 shutdown 
                   cable upstream 5 shutdown 
                    cable dhcp-giaddr policy 
         cable helper-address 172.17.110.136 
                                    1999 (1999)
                            interface Cable3/0
                                no ip address 
                                 no keepalive 
                                      shutdown 
                    cable downstream annex B 
           cable downstream modulation 64qam 
        cable downstream interleave-depth 32 
                   cable upstream 0 shutdown 
                   cable upstream 1 shutdown 
                   cable upstream 2 shutdown 
                   cable upstream 3 shutdown 
                   cable upstream 4 shutdown 
                   cable upstream 5 shutdown 
                                     !
                                  ip classless
      ip route 0.0.0.0 0.0.0.0 172.17.110.129
                             no ip http server
                                     !
                                              !
                                    line con 0
                              exec-timeout 0 0
                        transport input none 
                                    line aux 0
                                    line vty 0
                             exec-timeout 0 0 
                               password cisco 
                                         login 
                                  line vty 1 4
```
# <span id="page-4-0"></span><u>التحقق</u>

ملاحظة: يتم دعم بعض أوامر العرض بواسطة [أداة مترجم الإخراج](https://www.cisco.com/cgi-bin/Support/OutputInterpreter/home.pl) ([العملاء المسجلون](//tools.cisco.com/RPF/register/register.do) فقط)، والتي تتيح لك عرض تحليل إخراج أمر **العرض**.

للتأكد من أن الأمور تعمل، أدخل الأمر modem cable show على 7200uBR Cisco. يسرد هذا حالة أجهزة مودم الكبل المتصلة ب هذا 7200uBR Cisco. فيما يلي عرض إخراج مأخوذ من الموجه 7200uBR أعلاه:

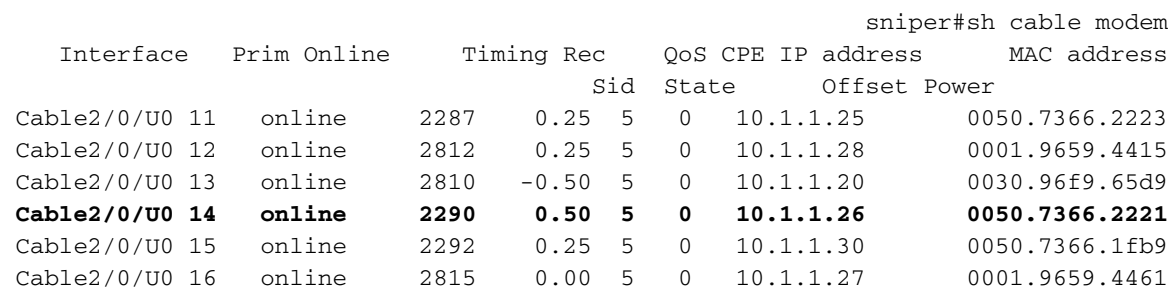

إذا لم تظهر الدولة "online"، يجب أستكشاف هذا الأمر وإصلاحها. من ال 900uBR cisco، أنت يستطيع دخلت debug cable-modem mac log verbose. للحصول على مزيد من المعلومات حول أستكشاف الأخطاء وإصلاحها، راج[ع](//www.cisco.com/warp/customer/109/troubleshooting_cm_online.html) [أجهزة مودم كبل uBR التي لا تظهر عبر الإنترنت.](//www.cisco.com/warp/customer/109/troubleshooting_cm_online.html)

## <span id="page-4-1"></span>معلومات ذات صلة

- <u>[صفحة دعم الكبلات](//www.cisco.com/web/psa/products/index.html?c=268439477&sc=276667589&referring_site=bodynav)</u>
- <u>ميزات التوصيل والتوجيه لمودم الكبل Cisco uBR904</u>
- [أستكشاف أخطاء أجهزة مودم كبل uBR وإصلاحها غير متوفرة عبر الإنترنت](//www.cisco.com/warp/customer/109/troubleshooting_cm_online.html?referring_site=bodynav)
	- [الدعم الفني Systems Cisco](//www.cisco.com/en/US/customer/support/index.html?referring_site=bodynav)

ةمجرتلا هذه لوح

ةي الآلال تاين تان تان تان ان الماساب دنت الأمانية عام الثانية التالية تم ملابات أولان أعيمته من معت $\cup$  معدد عامل من من ميدة تاريما $\cup$ والم ميدين في عيمرية أن على مي امك ققيقا الأفال المعان المعالم في الأقال في الأفاق التي توكير المالم الما Cisco يلخت .فرتحم مجرتم اهمدقي يتلا ةيفارتحالا ةمجرتلا عم لاحلا وه ىل| اًمئاد عوجرلاب يصوُتو تامجرتلl مذه ققد نع امتيلوئسم Systems ارامستناه انالانهاني إنهاني للسابلة طربة متوقيا.